# **KODAK SMILE +** CÁMARA DIGITAL DE IMPRESIÓN INSTANTÁNEA

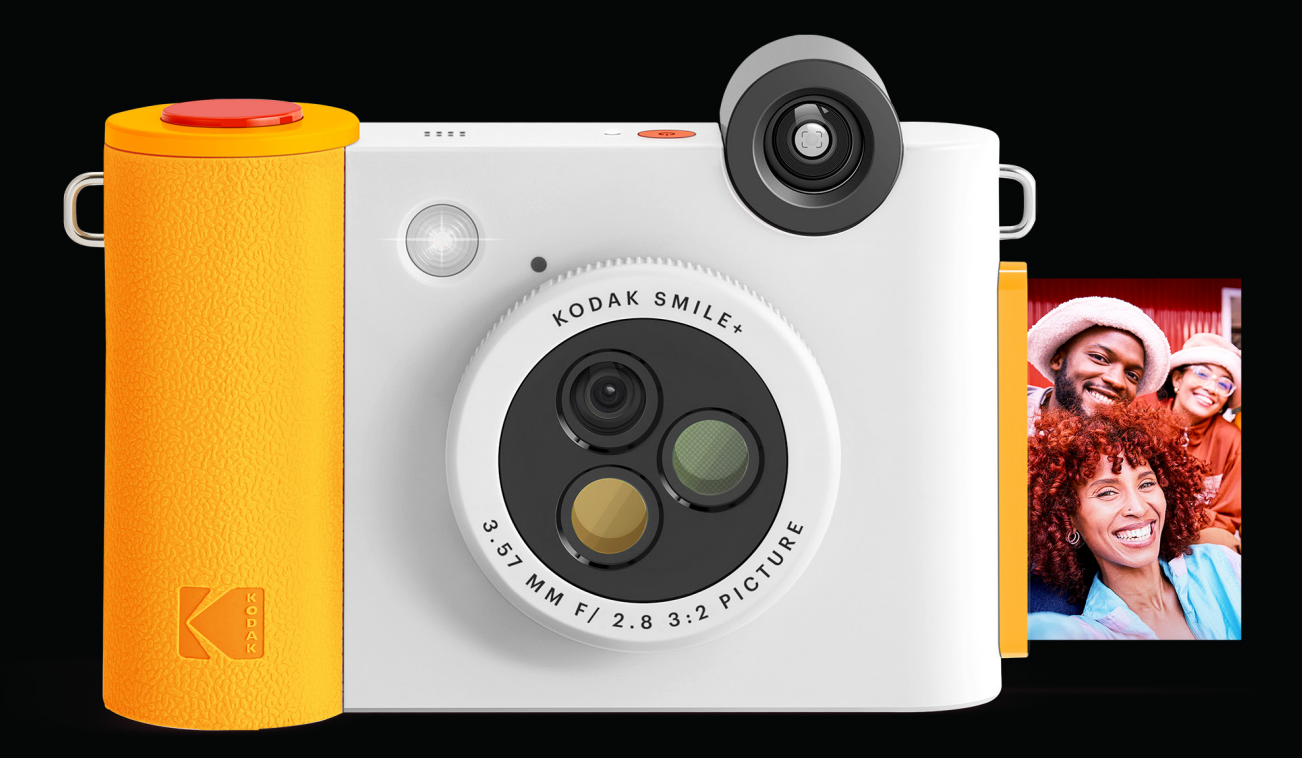

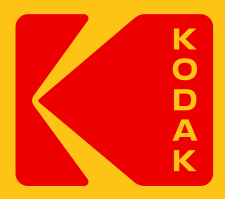

# Manual del usuario 4.5"H | 1.5"W | 3"D (11.4 cm | 3.8 cm | 7.6 cm)

Lea todas las instrucciones antes de utilizar el producto y conserve esta guía como referencia.

# **CONTENIDO**

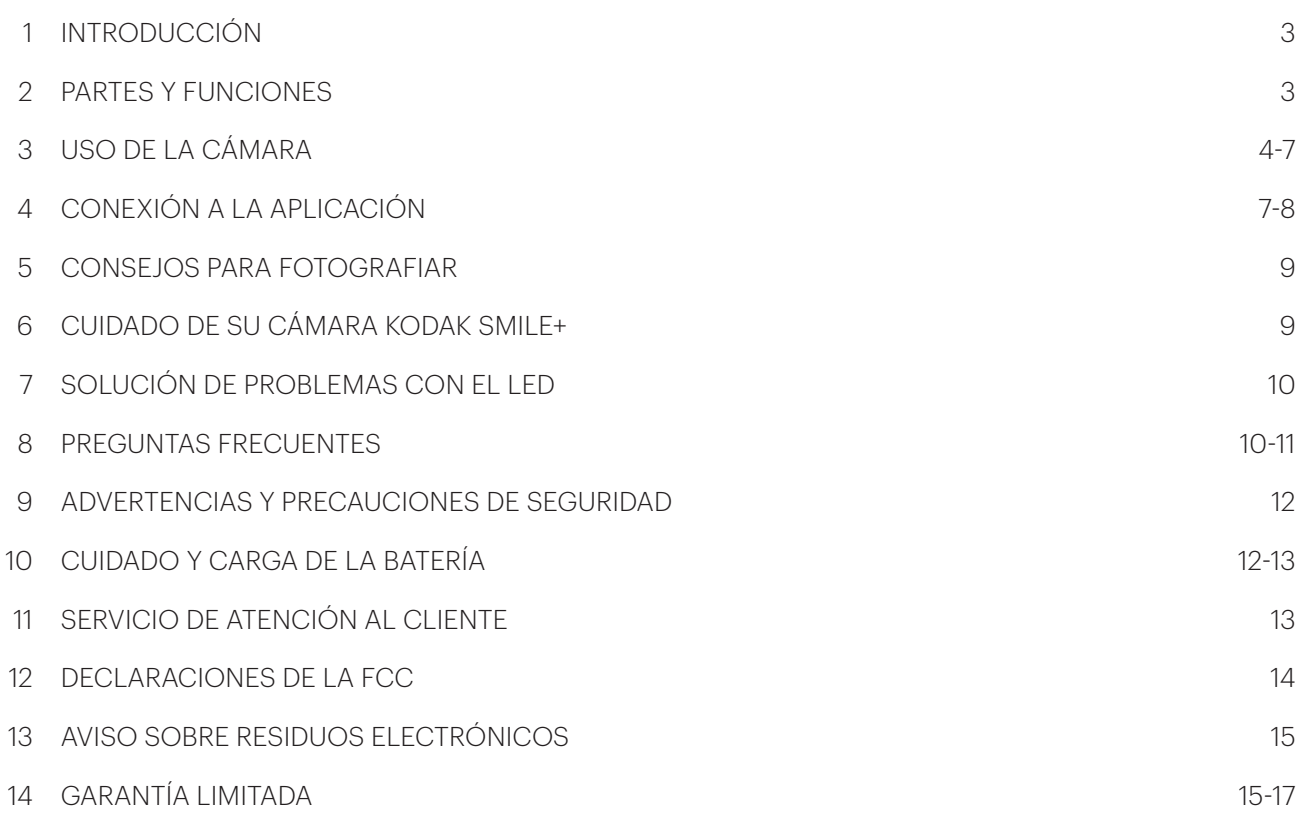

# **1. INTRODUCCIÓN**

Gracias por adquirir la cámara digital instantánea Kodak Smile+. Esta Guía del usuario tiene por objeto proporcionarle directrices para garantizar que el funcionamiento de este producto sea seguro y no entrañe riesgos para el usuario. Cualquier uso que no se ajuste a las directrices descritas en esta Guía del usuario puede anular la garantía limitada.

Este producto está destinado únicamente al uso doméstico. Este producto está cubierto por una garantía limitada y está sujeto a condiciones y exclusiones. Consulte la garantía para más detalles.

## **2. PIEZAS Y FUNCIONES**

- 1. Botón de encendido
- 2. Indicador LED
- 3. Visor
- 4. Lente de cambio de filtro
- 5. Punto de alineación del objetivo
- 6. Botón del obturador
- 7. Flash
- 8. Ranura de impresión
- 9. Puerto USB-C
- 10. Luz Indicadora de Batería
- 11. Botón de reinicio
- 12. Ranura para tarjeta MicroSD
- 13. Correa

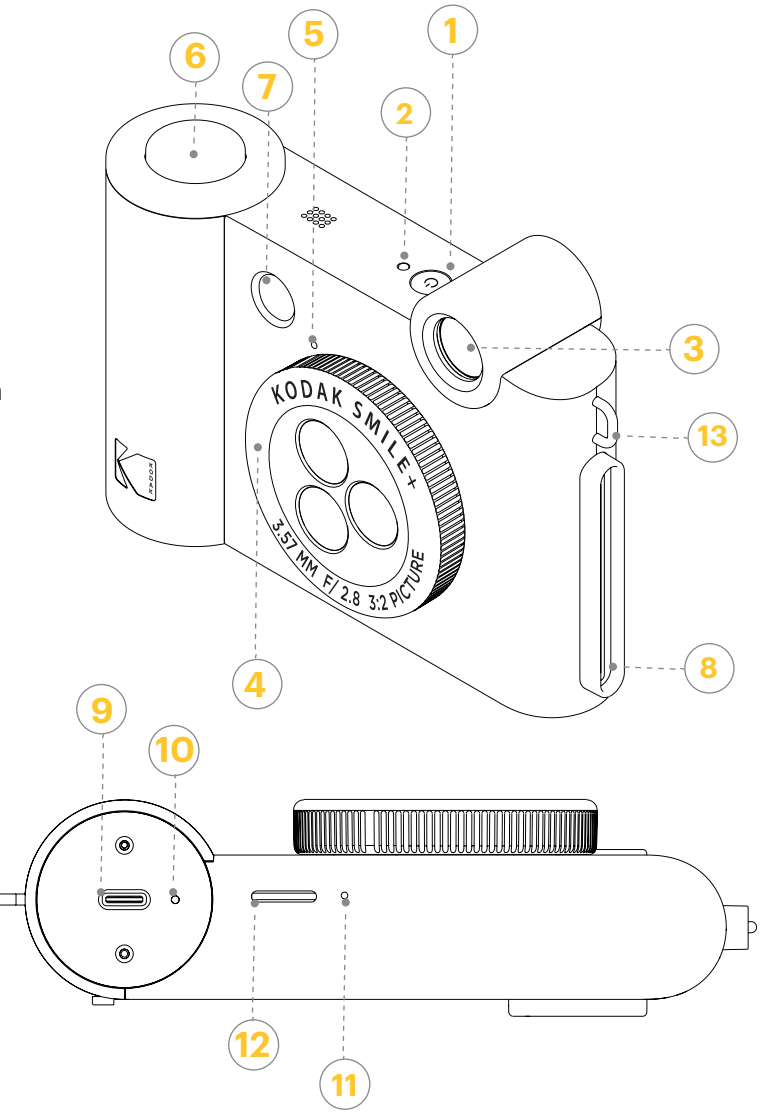

# **3. USO DE LA CÁMARA**

#### **Preparación para su uso**

– Cárguela primero: Antes de empezar a utilizar su nueva cámara Kodak Smile+, conéctela para cargarla utilizando el cable USB-C incluido. Espere a que la luz indicadora de la batería se ilumine en verde fijo, lo que indica que está completamente cargada.

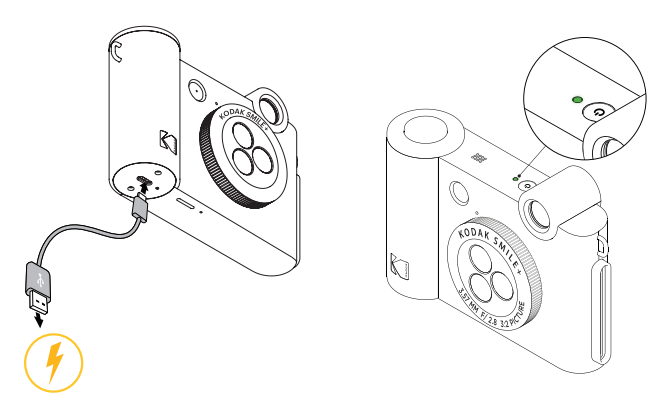

– Cargue su papel Zink en la cámara: Siga los pasos que se indican a continuación para cargar rápida y fácilmente su nueva cámara con papel autoadhesivo Zink y poder empezar a imprimir fotos.

1. Abra la puerta de la cámara levantando la lengüeta situada en la parte posterior del dispositivo.

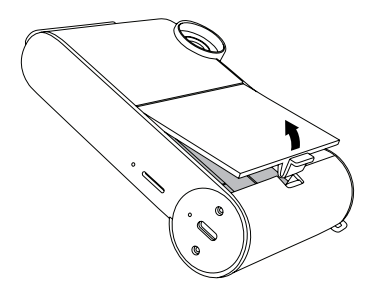

2. Cargue la hoja de calibración azul con el código de barras hacia abajo. Forme una pila bien alineada con las hojas lisas restantes y colóquelas encima, con la cara brillante hacia usted. Procure no tocar la cara brillante para no dejar huellas en ella.

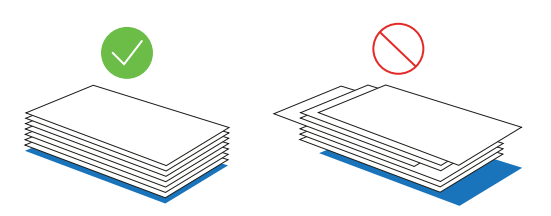

3. Introduzca la pila de papel Zink en el compartimento del papel.

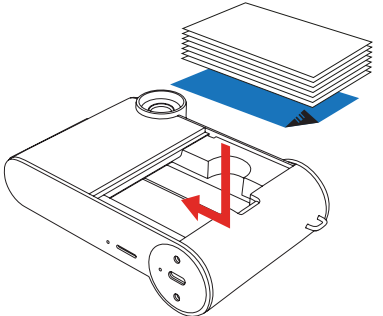

4. Cierre la puerta de la cámara.

5. Cuando haga su primera foto después de cargar el papel Zink, la hoja de calibración azul tardará unos segundos en procesarse y, a continuación, se expulsará lentamente de la ranura de impresión. Su foto se imprimirá después de que la hoja de calibración termine.

NOTA: Asegúrese de no introducir demasiado el papel, ya que podría atascarse o causar problemas de impresión. Asegúrese de que la pila de papel está perfectamente alineada con el código de barras de la hoja de calibración azul hacia abajo.

NOTA: Si el dispositivo no imprime, retire el papel, vuelva a cargarlo correctamente e intente imprimir de nuevo.

6. Cargue de una sola vez un paquete de 10 papeles y la hoja de calibrado azul correspondiente. La hoja de calibración se procesará automáticamente al principio de cada paquete de papel, calibrando la cámara para ese papel específico.

– La cámara tiene una memoria interna limitada y sólo puede almacenar tres fotos a la vez; es necesaria una tarjeta microSD™ si desea editar y guardar más de tres fotos para imprimirlas más tarde. La Smile+ puede funcionar sin tarjeta microSD™, pero se recomienda encarecidamente utilizar una.

NOTA: Las fotos también pueden cargarse utilizando el cable USB-C incluido.

– Introduzca una tarjeta microSD™ en la ranura correspondiente de la parte inferior de la cámara.

– Para extraerla, presione suavemente la tarjeta con la uña y debería salir. La Smile+ admite tarjetas microSD™ de hasta 256 GB.

#### **Qué hacer y qué no hacer con el papel fotográfico Zink**

– No añada más papel hasta que el compartimento del papel esté completamente vacío.

– No llene el compartimento del papel con más de un paquete de 10 hojas de papel fotográfico Kodak Zink a la vez. Llenar más de 10 hojas puede dañar la cámara.

– No doble el papel fotográfico Kodak Zink.

– Sujete el papel por los bordes. Evite tocar la superficie con los dedos.

– Si el papel fotográfico Zink se expone en exceso a la humedad, puede empezar a doblarse, provocando problemas de impresión como atascos de papel. Para evitarlo:

o Cuando no lo utilice, guarde su papel fotográfico Zink en un lugar fresco y seco, y evite exponerlo a la luz solar directa y al calor.

o La temperatura ideal para almacenar su papel fotográfico Kodak Zink es entre 0°C y 25°C (32°F y 77°F) y una humedad relativa del 40-60%.

– Si ha insertado un tipo de papel incorrecto o si se produce un atasco de papel u otro error relacionado, los indicadores LED parpadearán en rojo. Abra la cámara y corrija el error (elimine el atasco, sustituya el papel, etc.) y, a continuación, reinicie la cámara.

#### **Encendido**

– Pulse durante tres segundos el botón de encendido/apagado situado en la parte superior de la cámara. Asegúrese de que su cámara está completamente cargada.

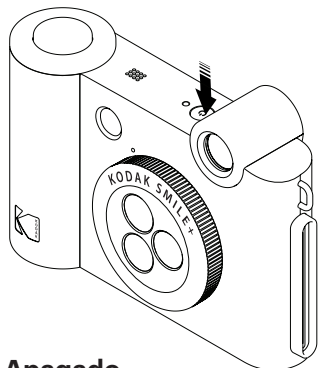

#### **Apagado**

– Mantenga pulsado el botón de encendido para apagar la cámara.

#### **Cómo utilizar el objetivo con filtro**

– Antes de hacer una foto, gire el objetivo situado en la parte frontal de la cámara para elegir un efecto especial: Natural, Retro o Estrella. Cuando su foto se imprima, el efecto se aplicará automáticamente.

Cuando gire el objetivo, asegúrese de que encaja en su sitio y se alinea con el punto indicador para garantizar fotos nítidas.

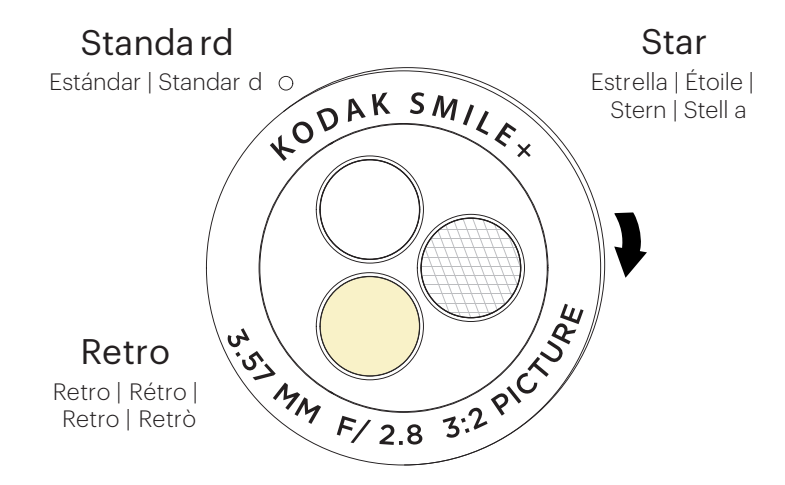

#### **Hacer fotos**

– Pulse el botón del obturador situado en la parte superior derecha de la cámara para hacer una foto hasta que se oiga un sonido de alerta. La cámara enfocará automáticamente y activará el flash en función de las condiciones de iluminación de cada foto.

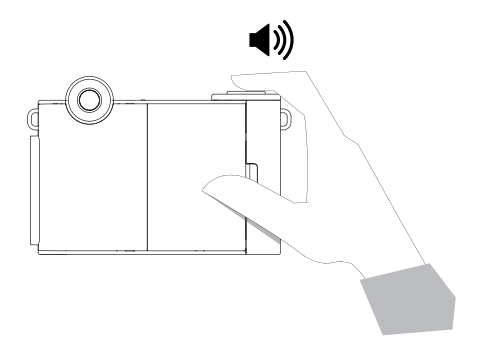

#### **Impresión de fotos**

– Su Smile+ comenzará a imprimir automáticamente después de tomar una foto.

– Si está tomando su primera foto después de cargar el papel Zink, la hoja de calibración azul será expulsada lentamente en primer lugar. Su foto se imprimirá después de que la hoja de calibración termine.

– Mientras se procesa la foto, la luz LED parpadeará rápidamente hasta que se encienda el motor. No se pueden tomar fotos mientras la cámara está procesando..

– Si imprime varias fotos consecutivas, la luz LED parpadeará rápidamente para indicar que el aparato necesita tiempo para enfriarse. Una vez que el motor se ponga en marcha, la impresora habrá terminado de enfriarse y podrá reanudar su uso. No se pueden tomar fotos mientras la cámara se está enfriando.

#### **Transferencia de archivos al ordenador**

– A través del cable USB-C: Utilizando el cable USB-C incluido, conecte su Kodak Smile+ a un ordenador. Haga doble clic en la imagen de la tarjeta de memoria cuando aparezca en el escritorio del ordenador para ver y guardar las imágenes.

– Mediante tarjeta microSD™: Extraiga la tarjeta microSD™ como se indica más arriba. Inserte la tarjeta en su lector de tarjetas.

#### **Qué papel necesito comprar para mi Kodak Smile+?**

¡Asegúrese de comprar papel fotográfico Kodak 3x4 Zink para su Kodak Smile+! El papel está especialmente diseñado para funcionar con su cámara Kodak Smile+. Utilice únicamente papel fotográfico Kodak 3x4 Zink con la Kodak Smile+. El papel fotográfico Kodak 3x4 Zink viene con una SMARTSHEET® de calibración azul con un código de barras para la calibración del color.

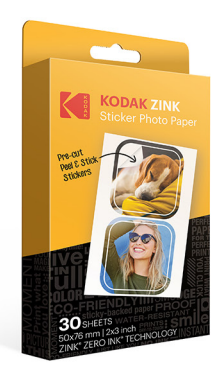

**KODAK ZINK PRE-CUT** Sticker Photo Paper (30 pack) RODZ2X330C

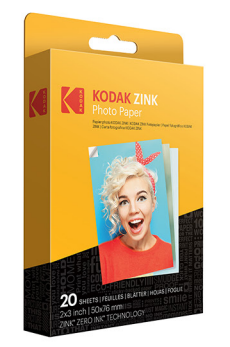

**KODAK ZINK 2"x3"** Photo Paper (20 pack) RODZ2X320

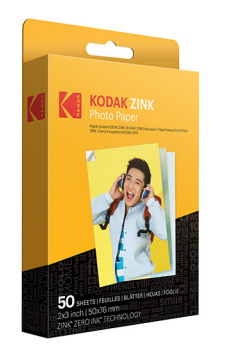

**KODAK ZINK 2"x3"** Photo Paper (50 pack) RODZ2X350

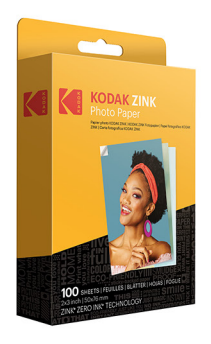

**KODAK ZINK 2"x3"** Photo Paper (100 pack) RODZ2X3100

# **4. CONEXIÓN A LA APLICACIÓN**

Conecte rápida y fácilmente su Kodak Smile+ a la aplicación para enviar fotos a imprimir directamente desde su dispositivo móvil. La Kodak Smile+ funciona sin necesidad de descargar nada, pero la aplicación le ofrece un montón de funciones divertidas para su nueva cámara y le permite utilizar su Smile+ como impresora para las fotos que ya tiene en su teléfono.

– La aplicación Kodak Smile es compatible con dispositivos Android™ que utilicen OS v. 5.0.

– Compatible con iPhone XS Max, iPhone XS, iPhone XR, iPhone X, iPhone 8, iPhone 8 Plus, iPhone 7, iPhone 7 Plus, iPhone SE, iPhone 6S, iPhone 6S Plus, iPhone 6, iPhone 6 Plus, iPhone 5S, iPhone 5C, iPhone 5, iPad (6ª generación), iPad Pro de 12,9 pulgadas (2ª generación), iPad Pro de 12. 9 pulgadas (3ª generación), iPad Pro de 11 pulgadas, iPad Pro de 10,5 pulgadas, iPad (5ª generación), iPad Pro de 9,7 pulgadas, iPad Pro de 12,9 pulgadas (1ª generación), iPad Air 2, iPad Air, iPad mini 2, iPad mini 3, iPad mini 4, iPad (4ª generación), iPod Touch (6ª generación).

#### **Para Android™ y iPhone®**

1. Descargue la aplicación Kodak Smile de la App Store® de Apple o de la tienda Google Play®.

2. Asegúrese de que el Bluetooth de su teléfono está activado.

3. Abra la aplicación Kodak Smile desde su teléfono y siga las instrucciones para emparejar su cámara con la aplicación.

4. Si tiene problemas para conectar su cámara desde la aplicación, intente seguir estos pasos en su lugar:

a. Acceda a los ajustes de Bluetooth de su teléfono, que normalmente se encuentran en el menú general Ajustes.

b. Asegúrese primero de que la impresora está encendida y, a continuación, permita que su teléfono busque nuevos dispositivos.

c. Verá que aparece "Kodak Smile+ XX:XX" en la lista de Bluetooth. Las X se sustituirán por letras y números específicos que corresponden a los cuatro últimos números y letras de la dirección mac de su cámara, que puede encontrar en la etiqueta de clasificación de la cámara. Pulse sobre ella para iniciar el emparejamiento.

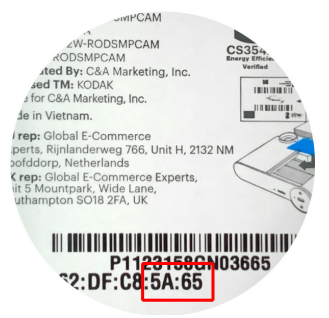

d. Tras un par de segundos, su teléfono debería decir "emparejado".

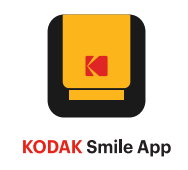

Para descargar la aplicación Kodak Smile, escanea el código QR de Apple o Android que aparece a continuación:

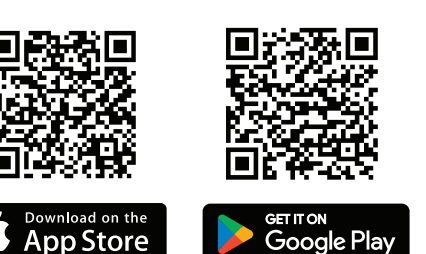

#### **Imprimir fotos desde su teléfono**

Una vez descargada y conectada la aplicación Kodak Smile, imprimir fotos desde su teléfono es muy sencillo.

- 1. Asegúrese de que el Bluetooth de su teléfono está activado.
- 2. Abra la aplicación Kodak Smile.
- 3. Seleccione la(s) foto(s) que desea imprimir de su galería de fotos.
- 4. Personalice sus fotos con filtros, pegatinas y mucho más.
- 5. Pulse "Imprimir".

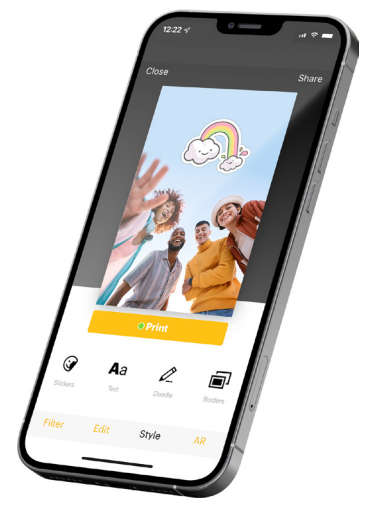

# **5. CONSEJOS PARA FOTOS**

1. Para reiniciar la cámara, utilice un alfiler para mantener pulsado el botón de reinicio situado en la parte inferior de la cámara.

2. Cuando utilice una tarjeta SD, las fotos sólo se pueden guardar en la tarjeta SD. No se pueden imprimir fotos desde la tarieta SD.

3. El flash se encenderá automáticamente cuando la cámara detecte que el entorno está oscuro.

4. Asegúrese de no tapar la ranura de impresión con la mano cuando esté imprimiendo una foto.

5. Espere a que la foto termine de imprimirse antes de tomar otra foto.

6. Si el papel fotográfico Zink no avanza o la cámara no imprime, levante la lengüeta para extraer la puerta de la cámara y retire el papel. Forme con el papel una pila bien alineada, vuelva a cargarlo e intente imprimir de nuevo.

7. Si su impresión tiene rayas visibles, pruebe a pasar de nuevo la hoja de calibración azul para limpiar la impresora.

#### **Mejorar la calidad de impresión**

Si la calidad de su fotografía impresa no es la esperada, pruebe lo siguiente:

**– Ejecute una hoja de calibración** Pase una hoja de calibración azul por la impresora.

**– Compruebe el papel fotográfico** Abra la puerta del papel y retire el papel fotográfico Kodak Zink. Limpie cuidadosamente cualquier papel sucio con un paño de microfibra y retire los papeles que estén arrugados, doblados o rasgados. Forme con el papel una pila bien alineada con la hoja de calibración azul en la parte inferior, con el código de barras hacia abajo.

**– Iluminación** Asegúrese de que hay suficiente iluminación cuando haga fotos.

#### **Errores de impresión**

**– Atascos de papel** Espere a que el aparato elimine por sí mismo el atasco de papel. Si no desaparece, extraiga manualmente el papel y limpie el alimentador.

**– Fallo en la alimentación del papel** Retire y vuelva a cargar el papel fotográfico Zink y compruebe la calidad. Si el papel está muy curvado, pruebe a cargar menos papel cada vez. Cuando vuelva a cargar el papel, forme una pila bien alineada con la hoja de calibración azul en la parte inferior, con el código de barras hacia abajo.

**– Enfriamiento** Cuando imprima muchas fotos consecutivas, el indicador LED parpadeará en blanco rápidamente. Deje que el aparato se enfríe y la impresión se reanudará automáticamente.

# **6. CUIDADO DE SU CÁMARA KODAK SMILE+**

– Elimine las huellas dactilares, el polvo y la suciedad del dispositivo utilizando un paño de microfibra seco.

– Mantenga puesta la tapa de la cámara cuando no la utilice para evitar que entre polvo y suciedad en la ranura del recorrido del papel.

– Actualice el firmware de la cámara. Asegúrese de que su dispositivo móvil está conectado a Internet y, a continuación, abra la aplicación Kodak Smile. Encienda la impresora y conéctela a la aplicación Kodak Smile. Si hay una actualización de firmware disponible, aparecerá una pantalla de actualización de firmware. Siga las indicaciones en pantalla para completar la actualización. Asegúrese de que la impresora está conectada para completar la actualización del firmware.

– Mantenga actualizada la aplicación Kodak Smile. Si no tiene la aplicación móvil configurada para actualizarse automáticamente, vaya a la tienda de aplicaciones correspondiente y asegúrese de que está instalada la última versión.

#### Estado del indicador LED

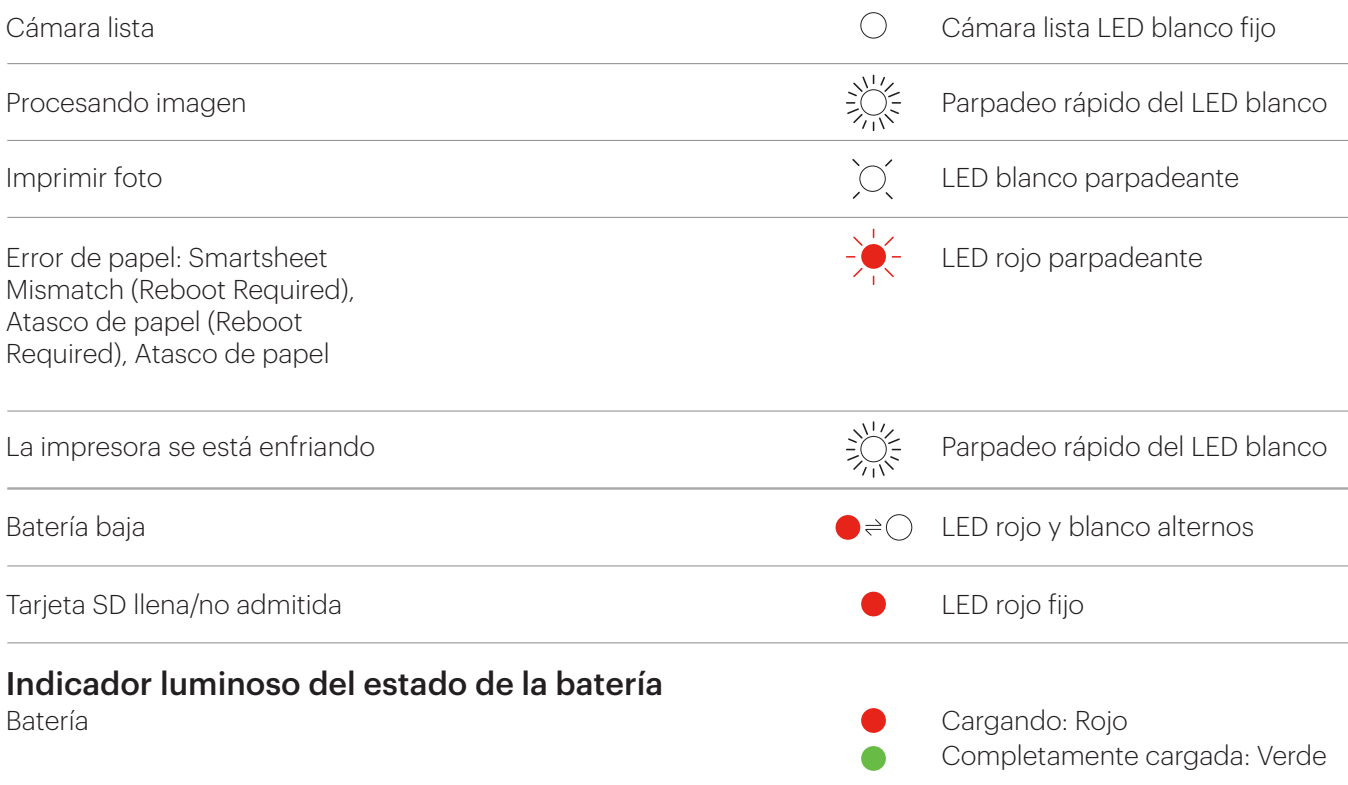

# **8. PREGUNTAS FRECUENTES**

#### **Q** ¿Qué hace que la Kodak Smile+ sea única?

**A** La cámara Kodak Smile+ incluye flash automático, una ranura microSD integrada y conectividad Bluetooth para imprimir fotos desde la aplicación. Pero lo que la hace más única es la lente de efectos especiales integrada.

**Q** ¿Puede elegir cuándo imprimir o la cámara imprime automáticamente?

**A** La cámara Kodak Smile+ imprime automáticamente. Unos segundos después de hacer una foto, la imagen comenzará a imprimirse.

**Q** ¿Qué se puede hacer con el Bluetooth integrado en la cámara?

**A** La cámara se conecta a dispositivos móviles mediante Bluetooth para poder conectarse a la aplicación. Una vez conectada, puede utilizar la app para editar y personalizar las fotos que ya tiene en el teléfono e imprimir las fotos desde el teléfono.

**Q** ¿Necesito descargar la app para utilizar la Kodak Smile+?

**A** ¡Es más divertido si lo hace! La aplicación Kodak Smile le permite aplicar pegatinas, filtros y mucho más a las fotos que ya tiene en su teléfono y enviarlas a imprimir desde su dispositivo.

**Q** ¿Cómo funciona la ranura para tarjetas de memoria?

**A** La ranura para tarjetas de memoria se utiliza para insertar una tarjeta microSD. Una vez introducida una tarjeta microSD en la cámara, podrá guardar las fotos que tome. Sin embargo, no podrá imprimir las fotos guardadas en la tarjeta de memoria.

**Q** ¿Es necesaria una tarjeta microSD para esta cámara?

**A** No se necesita una tarjeta microSD para utilizar la cámara. Si desea guardar sus fotos en el ordenador, tendrá que tener una tarjeta microSD o una tarjeta de memoria comparable en la cámara mientras hace las fotos.

**Q** ¿Qué tipo de papel es compatible con esta cámara?

**A** La Kodak Smile+ está diseñada para funcionar únicamente con papel fotográfico Kodak Zink 2x3. Otros papeles son incompatibles con esta cámara.

**Q** ¿Cómo puedo encender el flash de mi cámara?

**A** Su cámara está equipada con un sensor de luz que encenderá automáticamente el flash cuando haya poca luz.

**Q** ¿Cómo puedo cargar mi cámara?

**A** Para cargar la batería de su cámara, deberá conectar el cable USB-C incluido a un adaptador de pared (no incluido). No se recomienda utilizar un ordenador o un portátil para cargar la cámara porque aumentará considerablemente el tiempo de carga.

**Q** ¿Por qué mis fotos salen en blanco al imprimirlas?

**A** Es posible que el papel fotográfico Kodak Zink se haya cargado al revés. Cuando cargue el papel, asegúrese de que la hoja de calibración azul está en la parte inferior con el código de barras hacia abajo, y el resto del papel con la cara brillante hacia arriba.

 $\bigcap$ 

Es posible que el papel se haya introducido demasiado en el interior del aparato. Retire el papel y vuelva a cargarlo suavemente dentro del compartimento.

#### **Q** ¿Cómo coloco las correas de color Kodak en mi cámara?

**A** Las correas de color opcionales, que se venden por separado, pueden acoplarse a su cámara de forma rápida y sencilla. En primer lugar, pase el lazo del cordón por una de las anillas de la cámara. A continuación, pase la hebilla de liberación rápida a través del bucle y tire de la hebilla para ajustarla. Repita la operación con la segunda anilla de la cámara.

**Q** ¿Por qué tengo que cargar las hojas de limpieza?

**A** Las hojas de calibración azules han sido creadas por Zink para limpiar los rodillos del recorrido del papel del dispositivo y proporcionar la mejor calidad de impresión. La hoja tiene dos funciones principales:

Calibra la impresora para proporcionar la mejor calidad de impresión para su papel fotográfico Kodak específico. Limpia los rodillos del recorrido del papel para eliminar cualquier resto de polvo o suciedad durante la calibración, o cuando necesite mejorar la calidad de impresión.

Asegúrese de cargar cada paquete de papel con su hoja de limpieza incluida para garantizar la mejor calidad de impresión.

Asegúrese de cargar el papel en una pila bien alineada, con la hoja de calibración azul de la parte inferior hacia abajo y el resto del papel con la cara brillante hacia arriba.

# **9. ADVERTENCIAS Y PRECAUCIONES DE SEGURIDAD**

– Esta cámara no es impermeable ni resistente al agua. Tenga cuidado cuando la utilice cerca del agua.

– No utilice la cámara mientras camina, conduce o monta en motocicleta, ya que estas acciones pueden provocar accidentes.

- No apunte con el flash cerca de los ojos de nadie. Esto podría dañar la vista de la persona.
- Apague la cámara si:
	- 1. Entran objetos extraños o agua en la cámara.
	- 2. La cámara se ha caído o dañado.

– El uso continuado después de los problemas anteriores puede causar lesiones personales. El mantenimiento sólo debe ser realizado por un técnico cualificado.

– Utilice la cámara en una zona bien ventilada. No envuelva la cámara ni la coloque en telas o mantas. Esto puede hacer que se acumule calor y deformar la carcasa, provocando lesiones personales.

– No deje que entre arena u otras partículas en el interior de la cámara, ya que podrían producirse daños.

– No deje la cámara ni el papel fotográfico Kodak Zink en lugares donde la temperatura pueda aumentar considerablemente, como el interior de un coche o bajo la luz directa del sol. Esto podría afectar al rendimiento del producto.

– Esta cámara es un instrumento de precisión. No deje caer la cámara, no la golpee ni utilice una fuerza excesiva al manipularla.

– Antes de mover la cámara, desconecte todos los cordones y cables. De lo contrario, los cables y cordones podrían resultar dañados y provocar lesiones personales o daños en el producto.

– Para obtener un rendimiento óptimo, utilice su cámara digital de impresión instantánea Kodak Smile+ a temperaturas comprendidas entre 15,6°C y 32,2°C (60°F y 90°F) y entre un 20% y un 80% de humedad relativa.

– Durante un uso prolongado, su cámara puede sentirse caliente al tacto. Se trata de un fenómeno normal de funcionamiento y no indica ningún defecto del producto ni es motivo para reducir la diversión.

# **10. CUIDADO Y CARGA DE LA BATERÍA**

#### **Lea atentamente y siga estas directrices.**

– Su cámara digital instantánea Kodak Smile+ está equipada con una batería de iones de litio de 7,4 V integrada y no extraíble..

– Para cargar su cámara, conéctela a una toma de corriente utilizando el cable USB-C incluido y un adaptador de pared. El indicador LED de la batería se iluminará en rojo hasta que la batería esté completamente cargada.

– Su Kodak Smile+ puede tardar hasta 2 horas en cargarse por completo.

– Evite los ambientes extremadamente fríos, ya que las bajas temperaturas pueden acortar la duración de la batería y reducir el rendimiento de la cámara. Las baterías no deben exponerse a un calor excesivo, como el del sol, el fuego o similares.

– No desmonte la cámara ni extraiga la batería en ningún momento. La batería no está diseñada para extraerla de la cámara ni para cargarla fuera de ella. Existe peligro de explosión si la batería se sustituye de forma incorrecta y debe reemplazarse únicamente por otra del mismo tipo o equivalente. Póngase en contacto con nuestro servicio de asistencia técnica.

– Cuando la carga de la batería descienda por debajo del 10%, el indicador LED de la batería parpadeará en rojo y la cámara no imprimirá. Con una carga del 2%, la cámara se apagará automáticamente.

– Asegúrese de desechar el dispositivo de la cámara y la batería en un centro de reciclaje debidamente designado en su jurisdicción. Las baterías de iones de litio pueden causar daños al medio ambiente si se desechan de forma incorrecta.

# **11. SERVICIO DE ATENCIÓN AL CLIENTE**

EE.UU.: kodak@camarketing.com, 844-516-1539 Internacional: kodakintl@camarketing.com, +1-844-516-1540

La marca, el logotipo y la imagen comercial de Kodak están bajo licencia de Eastman Kodak Company.

Smile+ es una marca comercial de C&A IP Holdings, LLC en EE.UU., la Unión Europea y el Reino Unido.

ZINK, Zero Ink y el logotipo de ZINK son marcas comerciales de ZINK Holdings, LLC utilizadas bajo licencia.

MicroSD, microSDHC, microSDXC y miniSD son marcas comerciales de SD-3C LLC.

Android y Google Play son marcas comerciales de Google LLC.

Apple, iOS y App Store son marcas comerciales de Apple Inc. en EE.UU. y otros países.

Todos los demás productos, nombres de marcas, nombres de empresas y logotipos son marcas comerciales de sus respectivos propietarios, se utilizan únicamente para identificar sus respectivos productos y no pretenden connotar ningún patrocinio, respaldo o aprobación.

Distribuido por C&A Marketing, Inc., 114 Tived Lane East, Edison, NJ 08837. Fabricado en China.

©2024. C&A IP Holdings LLC. Todos los derechos reservados.

## **12. DECLARACIONES DE LA FCC**

La Comisión Federal de Comunicaciones de los Estados Unidos (en 47 CFR 15.105) ha especificado que se ponga en conocimiento de los usuarios de este producto el siguiente aviso.

Este equipo ha sido probado y se ha determinado que cumple los límites establecidos para un dispositivo digital de Clase B, de conformidad con la Parte 15 de las normas de la FCC. Estos límites están diseñados para proporcionar una protección razonable contra interferencias perjudiciales en una instalación residencial. Este equipo genera, utiliza y puede irradiar energía de radiofrecuencia y, si no se instala y utiliza de acuerdo con las instrucciones, puede causar interferencias perjudiciales en las comunicaciones por radio. Sin embargo, no existe ninguna garantía de que no se produzcan interferencias en una instalación concreta. Si este equipo causa interferencias perjudiciales en la recepción de radio o televisión, lo que puede determinarse apagando y encendiendo el equipo, se recomienda al usuario que intente corregir las interferencias mediante una o varias de las siguientes medidas:

Cambie la orientación o la ubicación de la antena receptora.

Aumente la separación entre el equipo y el receptor.

Conecte el equipo a una toma de corriente de un circuito distinto al que está conectado el receptor.

Consulte al distribuidor o a un técnico experto en radio/TV para obtener ayuda.

Este aparato cumple con la Parte 15 de las normas FCC. Su funcionamiento está sujeto a las dos condiciones siguientes: (1) este aparato no puede causar interferencias perjudiciales, y (2) este aparato debe aceptar cualquier interferencia recibida, incluidas las interferencias que puedan causar un funcionamiento no deseado.

Modificaciones (parte 15.21).

Cualquier cambio o modificación realizada en este dispositivo que no esté expresamente aprobado por C&A Marketing puede anular la autoridad del usuario para utilizar el equipo.

Para más información, póngase en contacto con

C+A Global

114 Tived Lane East, Edison, NJ 08837

Correo electrónico: kodak@camarketing.com

Teléfono: 1-844-516-1539

Página web: www.kodakphotoplus.com

Aviso a los usuarios de Canadá

Este dispositivo contiene transmisor(es)/receptor(es) exento(s) de licencia que cumple(n) con la(s) norma(s) RSS exenta(s) de licencia de Innovación, Ciencia y Desarrollo Económico de Canadá. Su funcionamiento está sujeto a las dos condiciones siguientes: (1) Este dispositivo no debe causar interferencias. (2) Este dispositivo debe aceptar cualquier interferencia, incluidas las interferencias que puedan causar un funcionamiento no deseado del dispositivo.

El dispositivo cumple con la exención de los límites de evaluación rutinaria en la sección 2.5 de RSS 102 y el cumplimiento de la exposición a RF RSS-102, los usuarios pueden obtener información canadiense sobre la exposición a RF y el cumplimiento.

Este transmisor no debe colocarse ni funcionar junto con ninguna otra antena o transmisor. Este equipo debe instalarse y utilizarse con una distancia mínima de 20 centímetros entre el radiador y su cuerpo.

# **13. RESIDUOS ELECTRÓNICOS**

Kodak, sus licenciatarios y afiliados, apoyan plenamente todas las iniciativas relacionadas con los residuos electrónicos. Como administradores responsables del medio ambiente, y para evitar infringir las leyes establecidas, debe deshacerse adecuadamente de este producto cumpliendo todas las normativas, directivas u otras regulaciones aplicables en la zona en la que resida. Por favor, consulte con las autoridades locales o con el minorista donde adquirió este producto para determinar un lugar donde pueda deshacerse adecuadamente del producto.

También puede consultar con su centro de reciclaje local para determinar sus procedimientos de higienización de datos durante el proceso de reciclaje.

### **14. GARANTÍA LIMITADA AL CONSUMIDOR ORIGINAL**

Esta cámara digital de impresión instantánea Kodak Smile+ ("Producto"), incluidos todos los accesorios incluidos en el embalaje original, tal y como se suministra, y distribuida nueva por un minorista autorizado, está garantizada por C&A Marketing, Inc. (la "Empresa") únicamente al consumidor comprador original, contra determinados defectos de materiales y mano de obra ("Garantía") según se indica a continuación:

Para recibir el servicio de Garantía, el comprador consumidor original debe ponerse en contacto con la Compañía o con su proveedor de servicio autorizado para la determinación del problema y los procedimientos de servicio. Para obtener el servicio solicitado, DEBERÁ presentarse a la Empresa o a su proveedor de servicios autorizado un comprobante de compra en forma de factura de venta o factura recibida, que demuestre que el Producto se encuentra dentro del período o períodos de Garantía aplicables.

Las opciones de servicio, la disponibilidad de piezas y los tiempos de respuesta pueden variar y pueden cambiar en cualquier momento. de acuerdo con la legislación aplicable, la Empresa puede exigirle que presente documentos adicionales y/o que cumpla con los requisitos de registro antes de recibir el servicio de garantía:

EE.UU.: kodak@camarketing.com, 844-516-1539

Internacional: kodakintl@camarketing.com, +1-844-516-1540

Los gastos de envío al centro de devoluciones de la empresa no están cubiertos por esta garantía y deben ser abonados por el consumidor. Asimismo, el consumidor corre con todos los riesgos de pérdida o daño posterior del Producto hasta su entrega en dicho centro.

#### EXCLUSIONES Y LIMITACIONES

La Empresa garantiza el Producto contra defectos de materiales y mano de obra en condiciones normales de uso durante un periodo de UN (1) AÑO a partir de la fecha de compra al por menor por parte del comprador final original ("Periodo de garantía"). Si surge un defecto de hardware y se recibe una reclamación válida dentro del Periodo de Garantía, la Empresa, a su entera discreción y en la medida en que lo permita la ley, (1) reparará el defecto del Producto sin cargo alguno, utilizando piezas de repuesto nuevas o reacondicionadas, (2) cambiará el Producto por otro nuevo o que haya sido fabricado con piezas nuevas o usadas reparables y que sea al menos funcionalmente equivalente al dispositivo original, o (3) reembolsará el precio de compra del Producto.

Un Producto de sustitución o una pieza del mismo gozará de la garantía del Producto original durante el resto del Periodo de Garantía, o noventa (90) días a partir de la fecha de sustitución o reparación, lo que le proporcione mayor protección. Cuando se cambia un Producto o una pieza, el artículo de sustitución pasa a ser de su propiedad, mientras que el artículo sustituido pasa a ser propiedad de la Empresa. Sólo se podrán realizar reembolsos si se devuelve el Producto original.

(a) Cualquier producto, hardware o software que no sea de la Cámara Digital de Impresión Instantánea Smile+ de Kodak, incluso si está empaquetado o se vende con el producto;

(b) Daños causados por el uso con productos que no sean de la Cámara digital de impresión instantánea Smile+ de Kodak;

(c) Daños causados por accidente, abuso, mal uso, inundación, incendio, terremoto u otras causas externas;

(d) Daños causados por el uso del Producto fuera de los usos permitidos o previstos descritos por la Empresa;

(e) Daños causados por servicios de terceros;

(f) Un producto o pieza que haya sido modificado para alterar su funcionalidad o capacidad sin el permiso por escrito de la Empresa;

(g) Piezas consumibles, como pilas, fusibles y bombillas;

(h) Daños cosméticos; o

(i) Si se ha eliminado o desfigurado algún número de serie de la Cámara Digital de Impresión Instantánea Kodak Smile+.

Esta Garantía sólo es válida en el país en el que el consumidor adquirió el Producto, y sólo se aplica a los Productos adquiridos y reparados en dicho país.

La Empresa no garantiza que el funcionamiento del Producto sea ininterrumpido o esté libre de errores. La Empresa no se hace responsable de los daños derivados del incumplimiento por su parte de las instrucciones relativas a su uso.

A PESAR DE CUALQUIER DISPOSICIÓN EN CONTRARIO Y EN LA MEDIDA MÁXIMA PERMITIDA POR LA LEGIS-LACIÓN APLICABLE, LA EMPRESA PROPORCIONA EL PRODUCTO "TAL CUAL" Y "SEGÚN ESTÉ DISPONIBLE" PARA SU COMODIDAD Y LA EMPRESA Y SUS LICENCIANTES Y PROVEEDORES RENUNCIAN EXPRESAMENTE A TODAS LAS GARANTÍAS Y CONDICIONES, YA SEAN EXPRESAS, IMPLÍCITAS O LEGALES, INCLUIDAS LAS GARANTÍAS DE COMERCIABILIDAD, IDONEIDAD PARA UN FIN DETERMINADO, TITULARIDAD, DISFRUTE TRAN-QUILO, PRECISIÓN Y NO INFRACCIÓN DE DERECHOS DE TERCEROS. LA EMPRESA NO GARANTIZA NINGÚN RESULTADO ESPECÍFICO DERIVADO DEL USO DEL PRODUCTO, NI QUE LA EMPRESA CONTINUARÁ OFRECI-ENDO O PONIENDO A DISPOSICIÓN EL PRODUCTO DURANTE UN PERIODO DE TIEMPO DETERMINADO. LA EMPRESA RECHAZA ADEMÁS TODA GARANTÍA POSTERIOR AL PERIODO DE GARANTÍA EXPRESA INDICADO ANTERIORMENTE.

USTED UTILIZA EL PRODUCTO A SU PROPIA DISCRECIÓN Y RIESGO. USTED SERÁ EL ÚNICO RESPONSABLE (Y LA EMPRESA RENUNCIA A ELLO) DE TODAS Y CADA UNA DE LAS PÉRDIDAS, RESPONSABILIDADES O DAÑOS RESULTANTES DE SU USO DEL PRODUCTO.

NINGÚN CONSEJO O INFORMACIÓN, YA SEA ORAL O ESCRITO, OBTENIDO POR USTED DE LA EMPRESA O A TRAVÉS DE SUS PROVEEDORES DE SERVICIOS AUTORIZADOS CREARÁ GARANTÍA ALGUNA.

EN NINGÚN CASO LA RESPONSABILIDAD TOTAL ACUMULATIVA DE LA EMPRESA DERIVADA DE O RELACIONA-DA CON EL PRODUCTO, YA SEA CONTRACTUAL O EXTRACONTRACTUAL, EXCEDERÁ DE LOS HONORARIOS EFECTIVAMENTE PAGADOS POR USTED A LA EMPRESA O A CUALQUIERA DE SUS DISTRIBUIDORES AUTORIZA-DOS POR EL PRODUCTO EN CUESTIÓN EN EL ÚLTIMO AÑO DESDE SU COMPRA. ESTA LIMITACIÓN ES ACUMU-LATIVA Y NO SE VERÁ INCREMENTADA POR LA EXISTENCIA DE MÁS DE UN INCIDENTE O RECLAMACIÓN. LA EMPRESA DECLINA TODA RESPONSABILIDAD DE CUALQUIER TIPO DE SUS LICENCIANTES Y PROVEEDORES. EN NINGÚN CASO LA EMPRESA O SUS LICENCIANTES, FABRICANTES Y PROVEEDORES SERÁN RESPONS-ABLES DE NINGÚN DAÑO INCIDENTAL, DIRECTO, INDIRECTO, ESPECIAL, PUNITIVO O CONSECUENTE (COMO,

#### ENTRE OTROS, DAÑOS POR PÉRDIDA DE BENEFICIOS, NEGOCIO, AHORROS, DATOS O REGISTROS) CAU-SADOS POR EL USO, MAL USO O INCAPACIDAD DE USO DEL PRODUCTO.

Nada de lo dispuesto en estas condiciones intentará excluir la responsabilidad que no pueda excluirse en virtud de la legislación aplicable. Algunos países, estados o provincias no permiten la exclusión o limitación de daños incidentales o consecuentes ni permiten limitaciones en las garantías, por lo que ciertas limitaciones o exclusiones pueden no ser aplicables en su caso. Esta garantía le otorga derechos legales específicos, y usted puede tener otros derechos que varían de un estado a otro o de una provincia a otra. Póngase en contacto con su distribuidor autorizado para determinar si se aplica otra garantía.

Kodak NO fabrica este Producto ni proporciona ninguna Garantía o soporte.

KODAK Licenciatario autorizado C&A Marketing, Inc. Distribuido por C&A Marketing, Inc.

#### **KODAKPHOTOPLUS.COM**

Distribuido por C&A Marketing, Inc., 114 Tived Lane East, Edison, NJ 08837 ©2024, C&A IP Holdings, LLC.

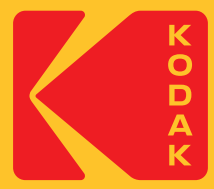